■画面イメージ

# ダッシュボード表示

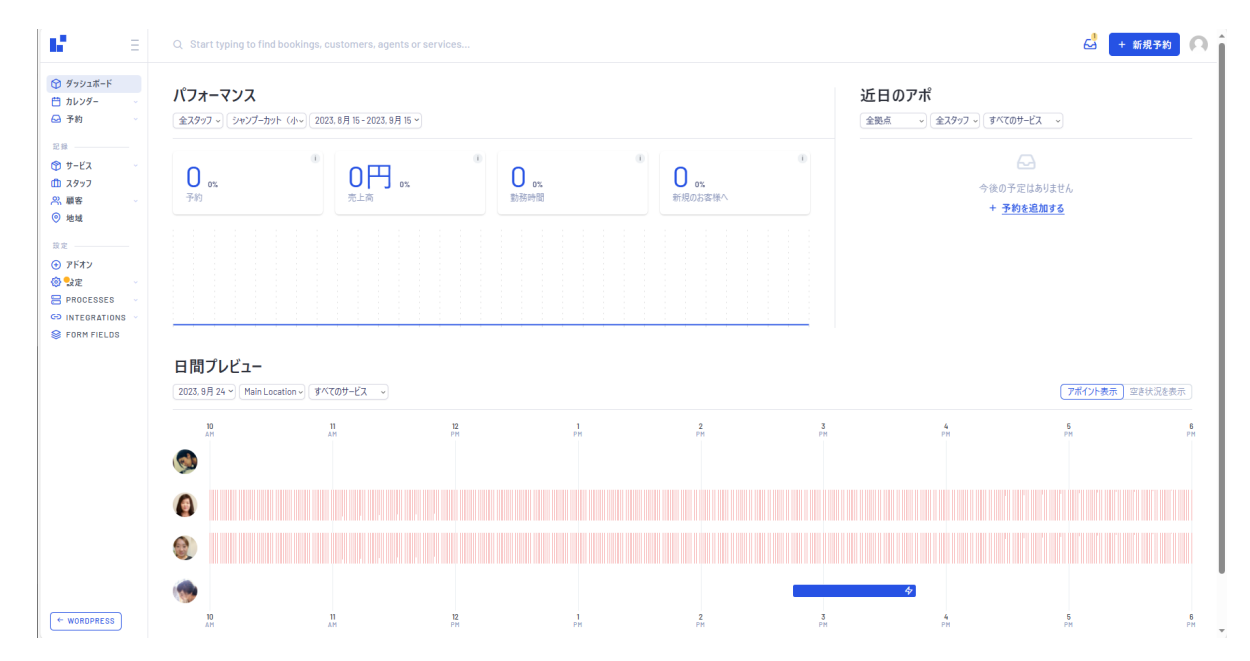

### 予約状況、予約金額、予約の追加等の表示が可能

# カレンダー表示

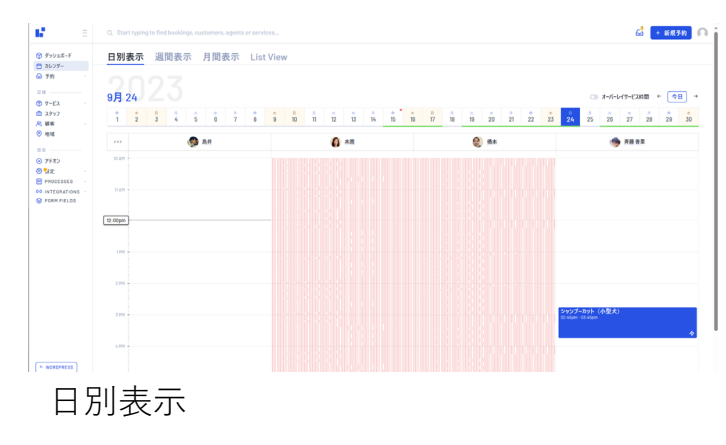

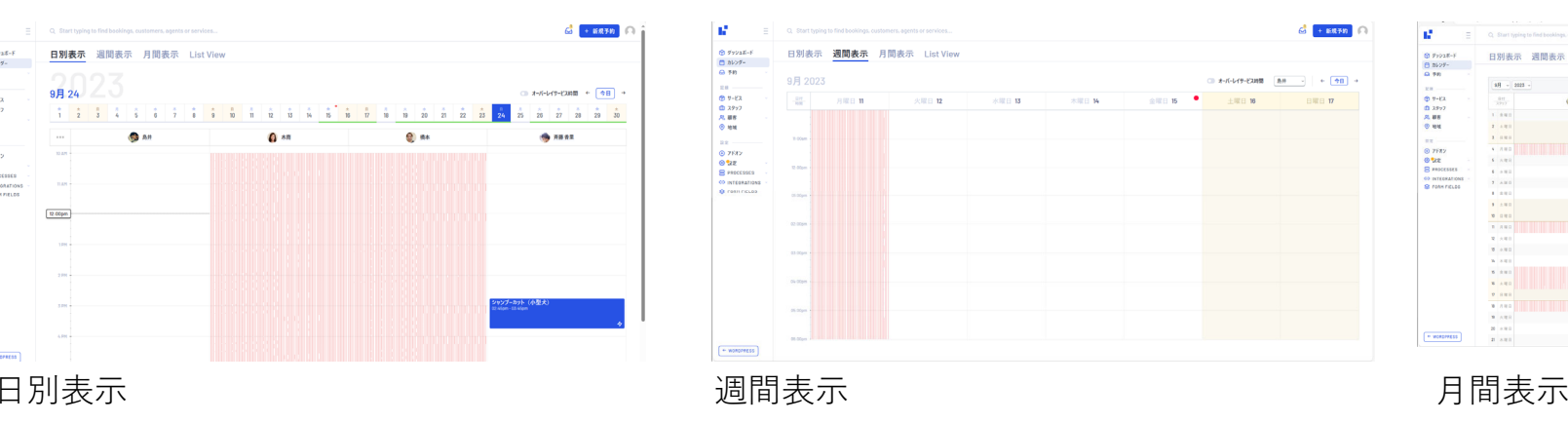

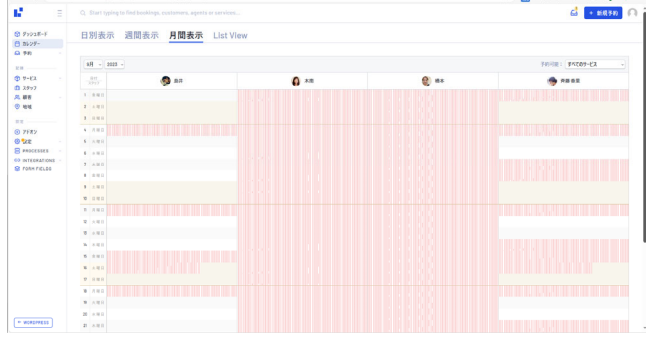

# ■画⾯イメージ

# 予約⼀覧

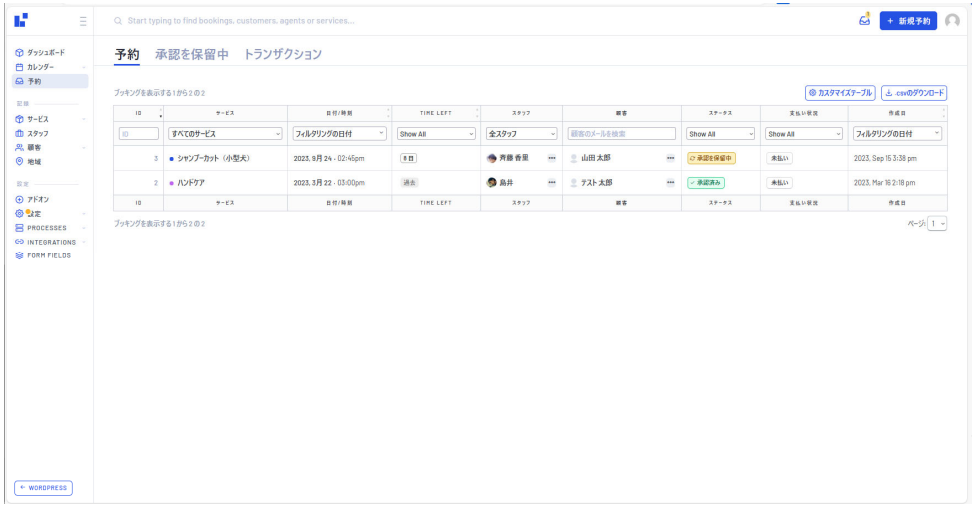

### 予約承認画面

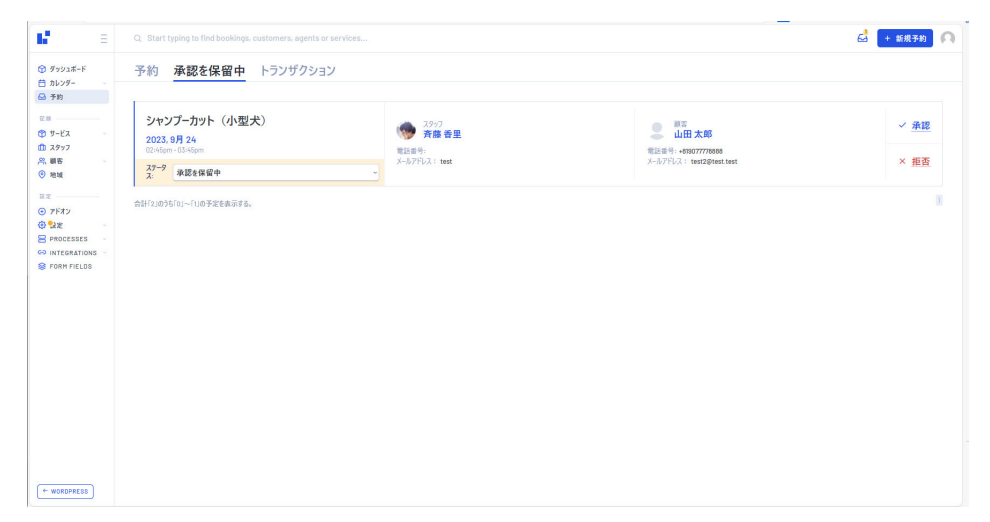

### 予約の修正

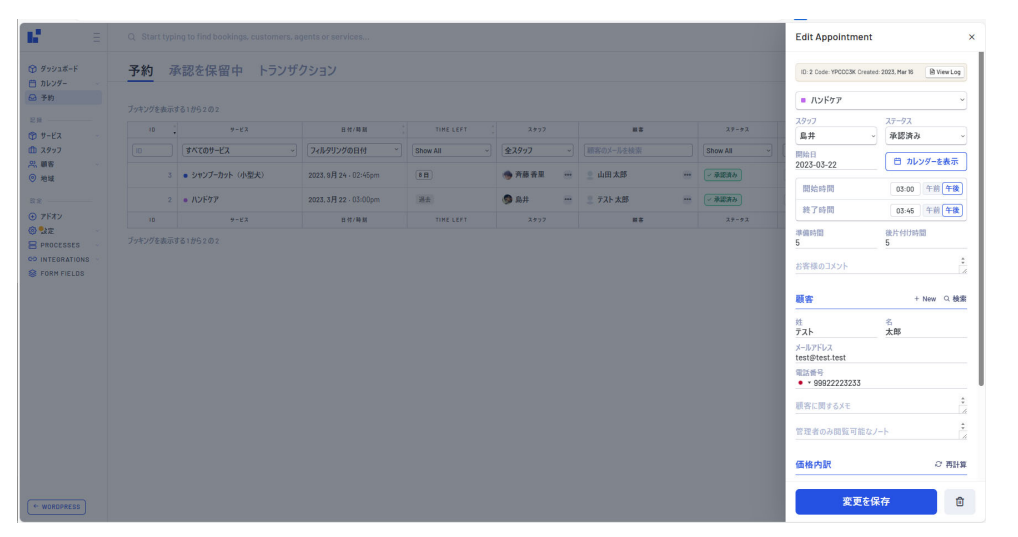

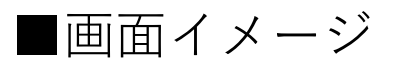

### サービスカテゴリ設定

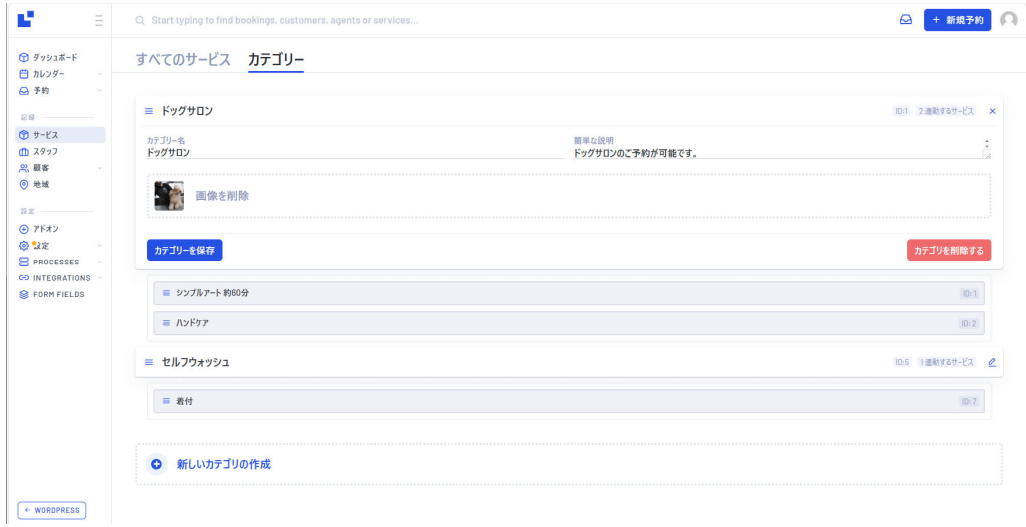

# サービス設定

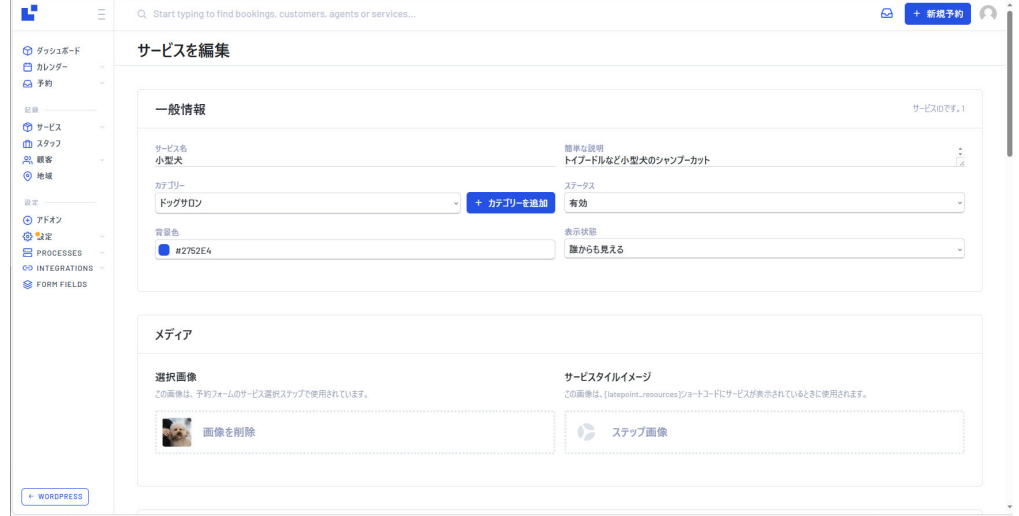

## サービス設定(カスタムスケジュール設定)

 $\leftarrow$  WORDPRESS

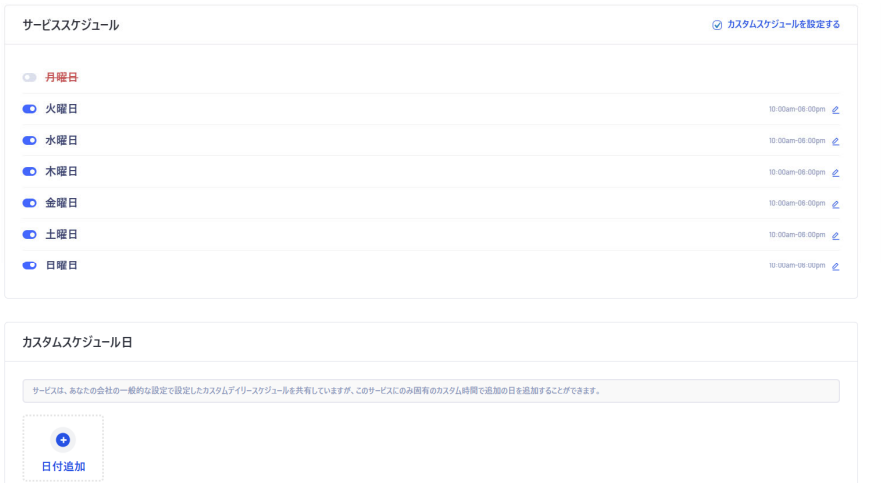

# ■画面イメージ

# スタッフ登録

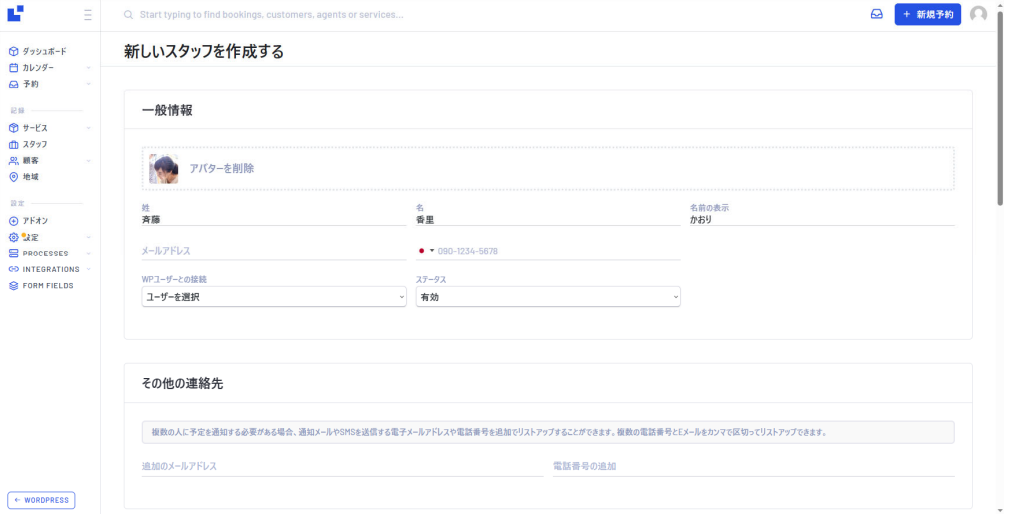

スタッフ登録(提供サービス・カスタムスケジュール設定)

 $\leftarrow$  WORDPRESS

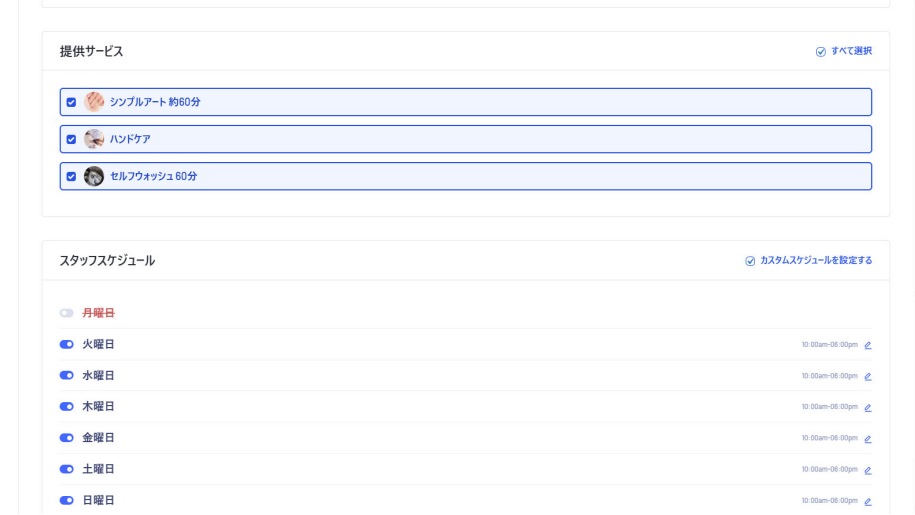

■画面イメージ (予約フロー)

## ①カテゴリー選択 おおしい おおしい おおしい インターク (2)サービス選択

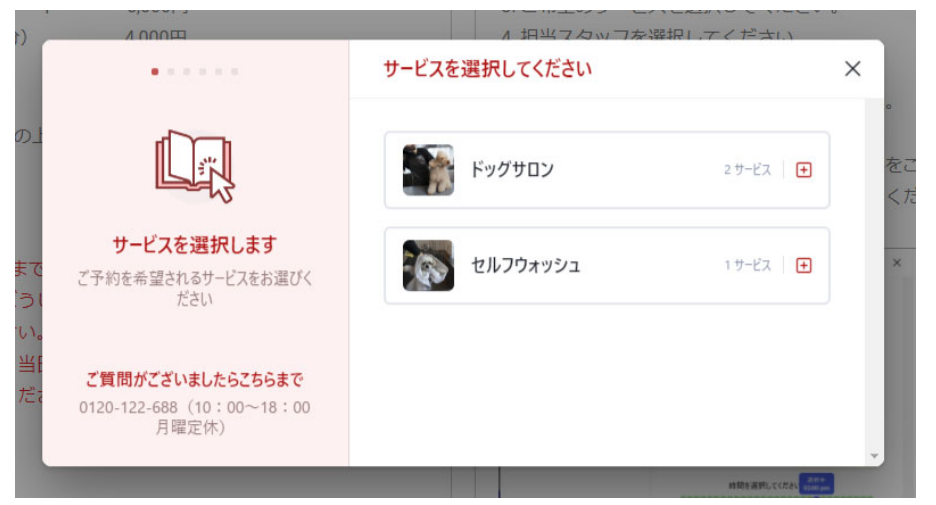

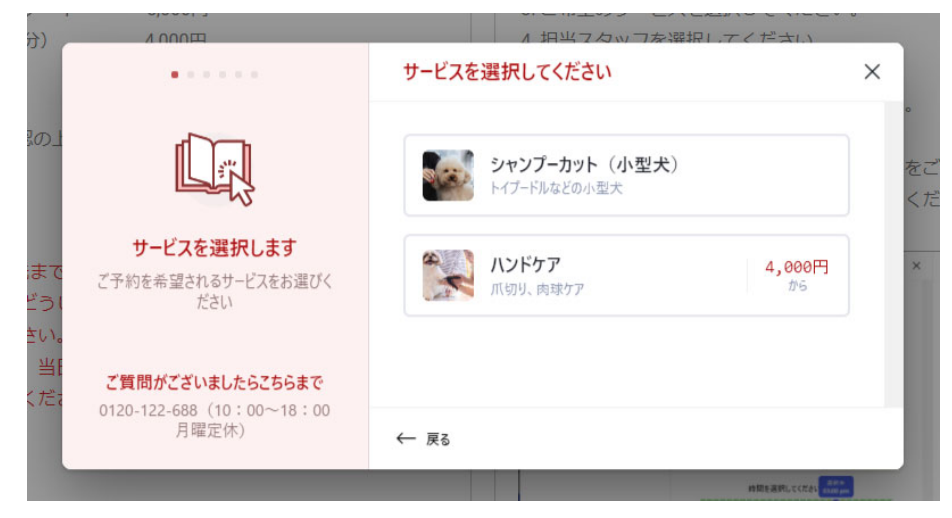

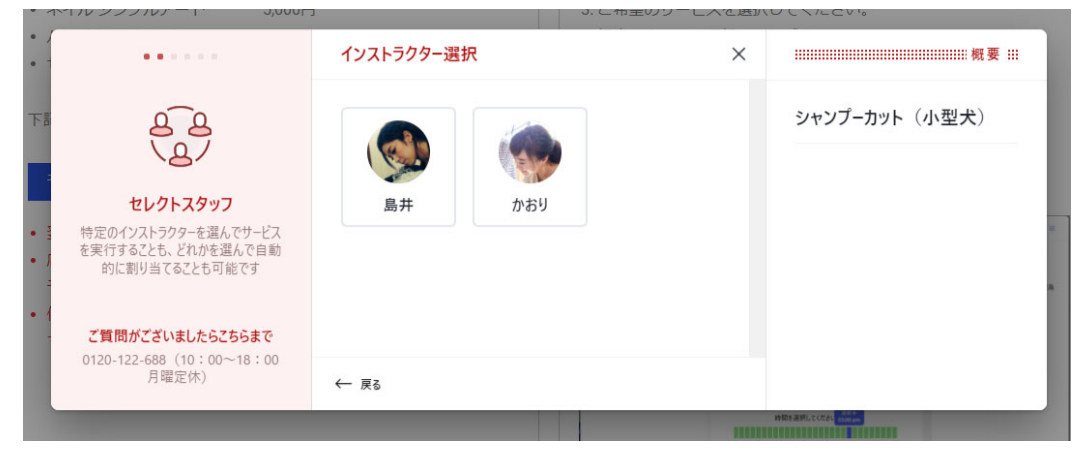

## ③スタッフ選択 あたい あたい あたい あたい あたい あんしゃ のうりょく ④日付と時間の選択

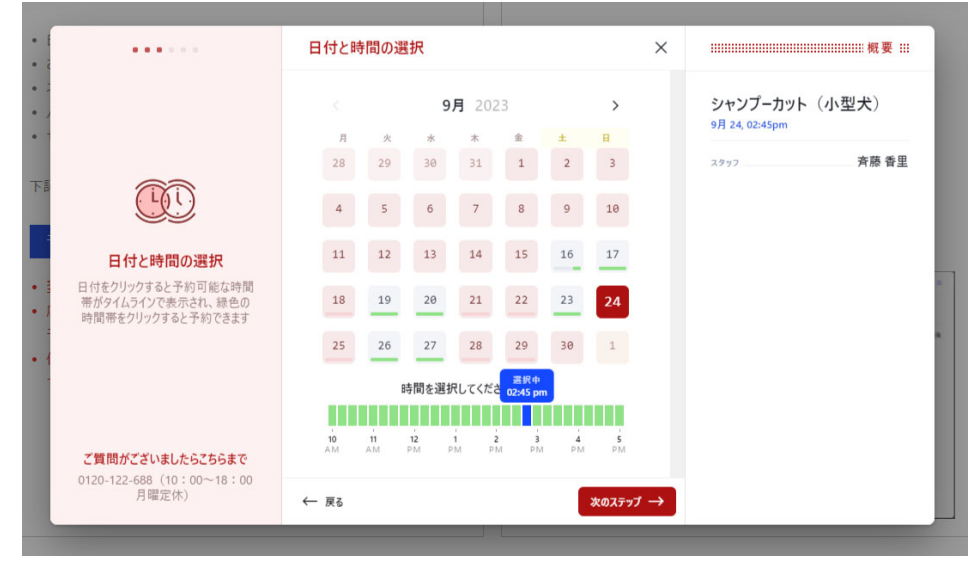

■画面イメージ (予約フロー)

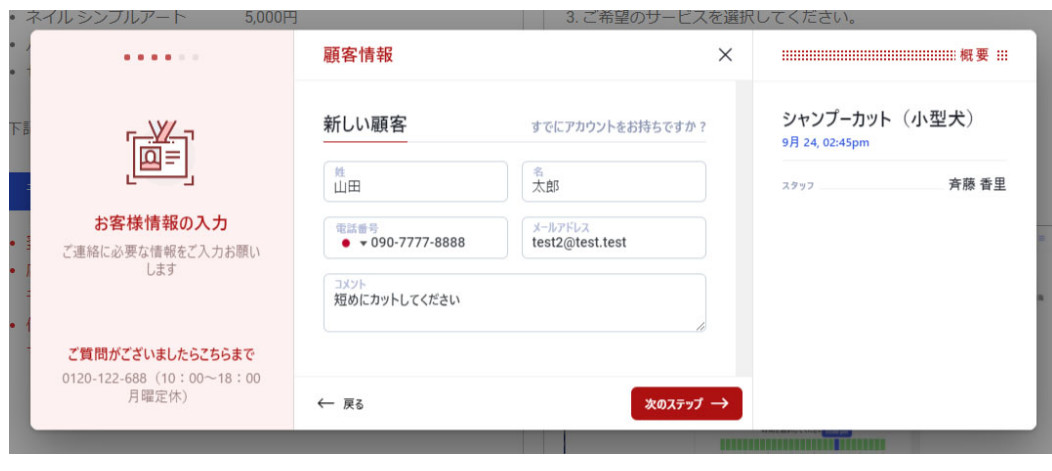

# ⑤顧客情報の登録 のは、 おものは わかり のは かんしゃ かんこう (6)入力内容の確認と送信

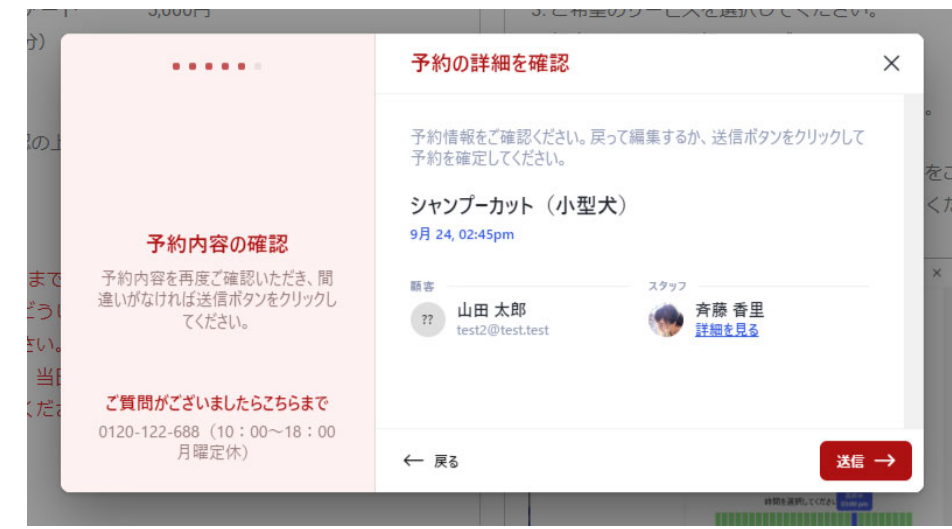

## ⑦予約番号等の表⽰

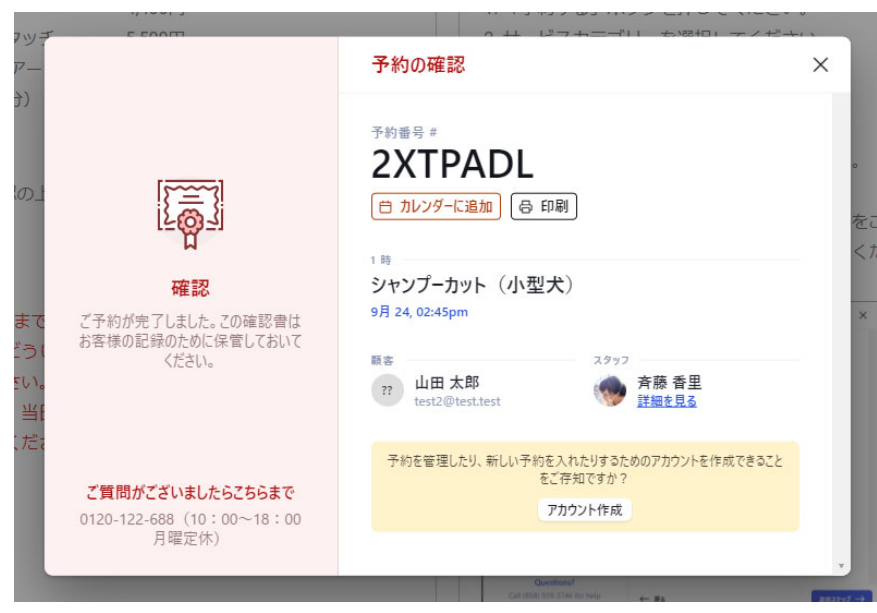